# DART's Paratransit Prepay 3-Steps to get started...

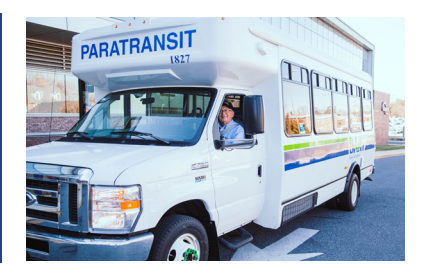

### **Paratransit Prepay is a** *NEW* **web-based method of paying for DART Paratransit Trips in advance, using a Credit or Debit card.**

#### Activate Your Account 1.

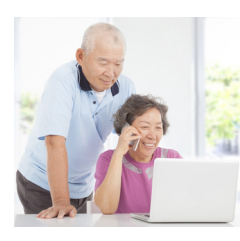

To setup a Prepay Account, you must first call Reservations to let I them know you would like to use Prepay. You will need a Credit or

Debit card and email address to participate in Prepay.

Reservations will activate your Prepay account, allowing you to login and enter your details at https://dartfirststate.com/ app/dtcprepay.

**This step must be completed first, for you to be able to login and set up an account.**

## **Login to Your Account**

Visit: **dartfirststate.com/app/dtcprepay** Enter your Paratransit Client ID number and PIN to login. **For more information, see the Prepay FAQs when you login.**

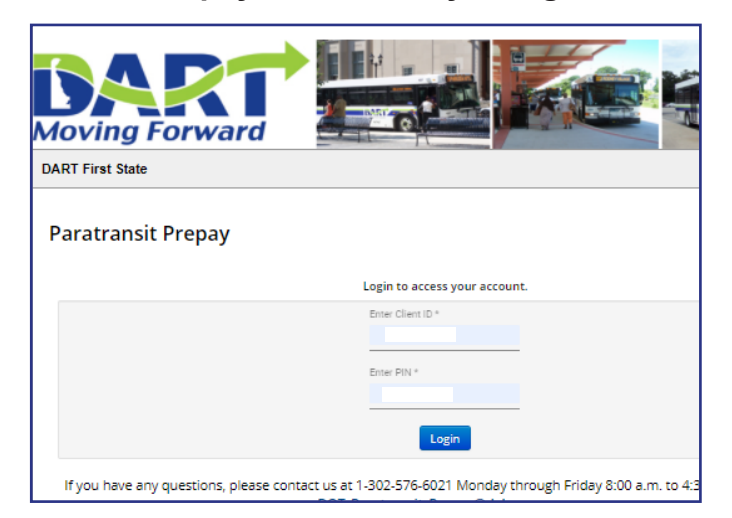

#### Select a Deposit Method 3.

Have your Credit or Debit card information ready - choose a deposit type, then click '**GO'** on the dashboard to setup payment details and amount.

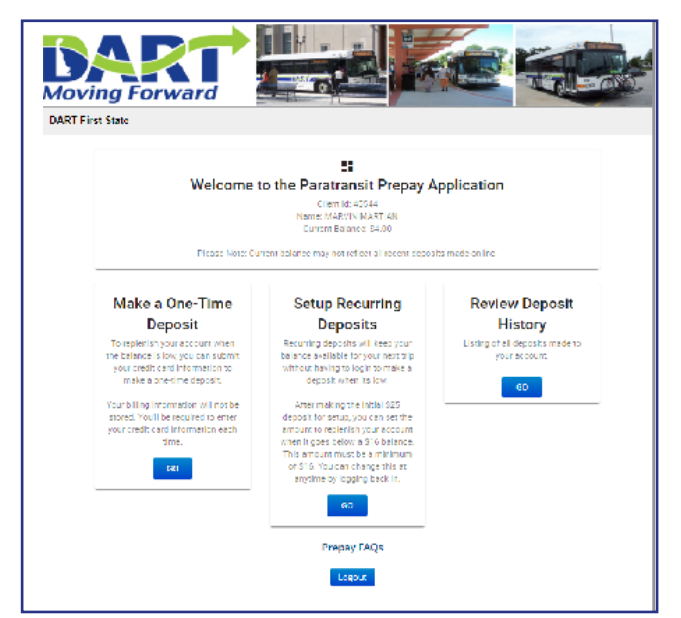

By selecting either a **One-Time Deposit (one time charge),** or setting up a convenient **Recurring Deposit (to auto replenish your account),** you will receive email confirmation from DART Prepay when the transcation has been made and a

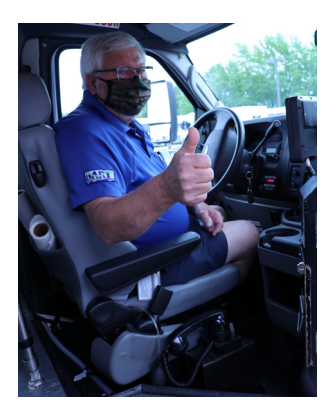

second email when the funds are available to use to pay for your Paratransit trips!

**For more information visit Paratransit Prepay under Paratransit Information at dartfirststate.com/RiderInfo/Paratransit/ or call 1-800-553-3278 (DART)** 

Moving Forward